# <span id="page-0-2"></span>**Creating merged column horizontally**

#### **On this page**

- [\\$tableprop.mergeColumns\(int number\)](#page-0-0)
- [\\$tableprop.mergeColumns\(String stringNumber\)](#page-0-1)

There are two methods that you can use to set column to merged column.

# <span id="page-0-0"></span>**\$tableprop.mergeColumns(int number)**

When you put the statement in to a column, it will be set as merged column in a specified number.

For example:

### **Template Code:**

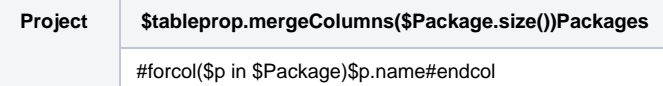

#### Output:

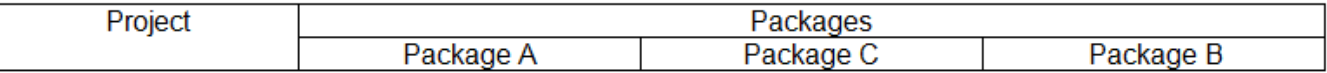

### <span id="page-0-1"></span>**\$tableprop.mergeColumns(String stringNumber)**

When you put the statement in to a column, it will be set as merged column in a specified string of number.

For example:

# **Template Code:**

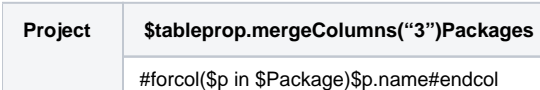

Output:

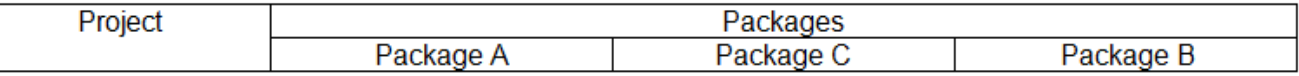

See [Creating Merged Column Horizontally for DOCX](#page-0-2).

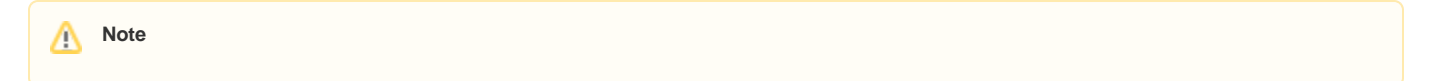